# Manual

RPR-HF-APRS

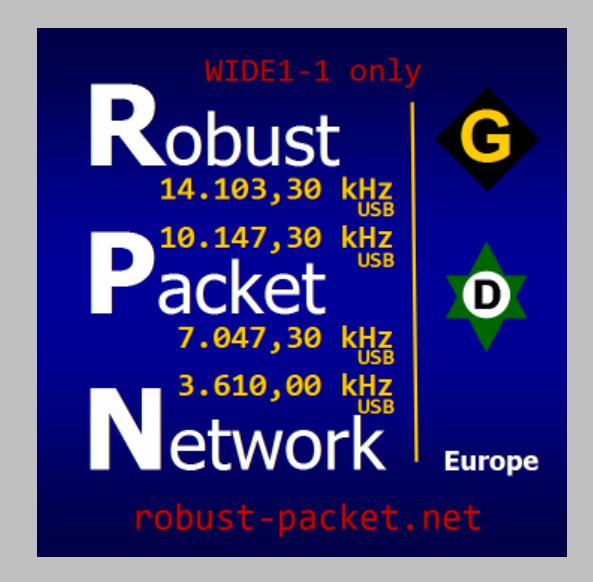

compiled by SA7SKY

#### www.robust-packet.net

**Manual** update 2017-05-20 0600z

## **Index**

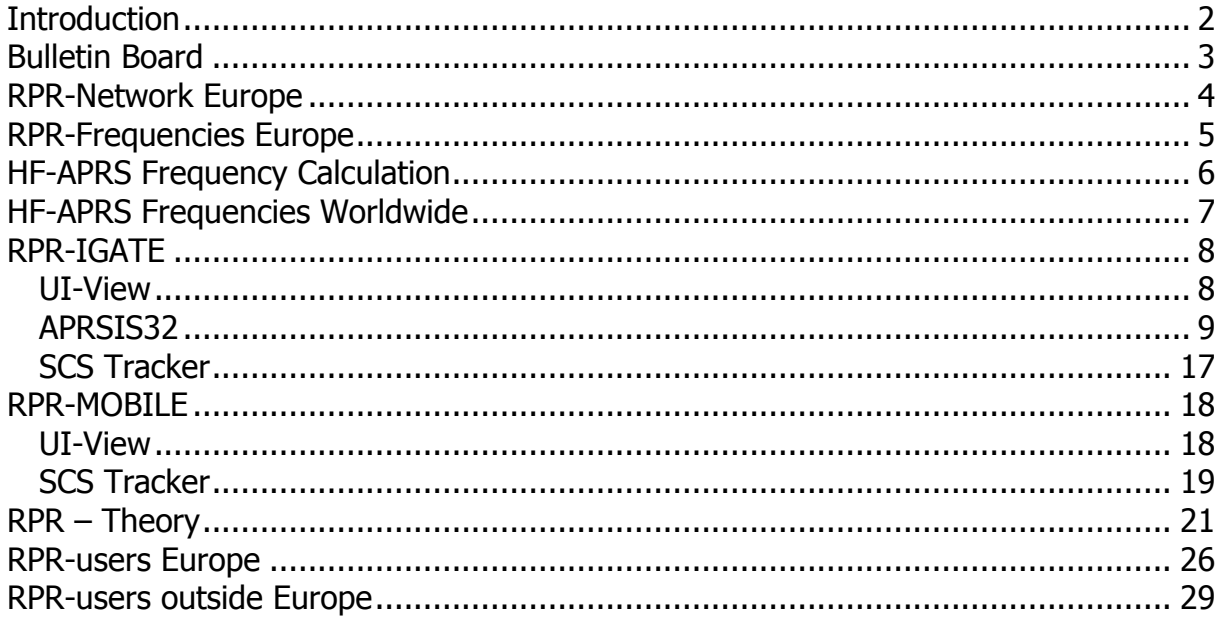

# Introduction

The following are the results and preliminary status quos of an open exchange between the RPR users summarized in this manual.

### **It is the goal of Robust-Packet-Network to make Robust Packet Radio more popular within the HF-APRS community and to strengthen the network.**

Here the focus is set on frequencies and broadcast times in the network, as well as configurations of digipeaters, mobile and fixed stations. Settings in UI-View and the SCS Tracker / DSP Module II are represented here as an example.

All given datas and statements are matter of constant changes and will be varied towards the needs and requirements of all users.

**Manual** update 2017-05-20 0600z

# Bulletin Board

The 60m band is now available on frequency 5354.00 kHz USB.

• The Robust Packet Network now has its own Multimode Reflector named XLX147. This offers the ability to quickly have coordination and voice communication within the network. Main module is XLX147A. All modules can be use freely; the dashboard assignments are just a basic orientation. The motto behind the idea is:

" I see you on RPR-HF-APRS and can instantly talk to you ! " Link in for D-Star via DCS147AL or XRF147AL or REF147AL .

 Latest SCS Tracker firmware is available here http://robust-packet.net/SCS-Tracker-Firmware.zip Latest TRConfig to use firmware can be found here http://www.scs-ptc.com/en/Downloads.html

• If you like to operate reciprocal between FSK and RPR please note the following. This operational mode of the SCS Trackers is called *alternate mode* or *mixed mode* by some hams. SCS Tracker's manual uses the term **toggle mode**. **Toggle mode** provides a power cut between beacons with a deaf receiver. The latest **dual mode** operates continuously on a main selected modulation. The beacon transmission then comes twice with the second one being the other modulation before jumping back to the main selected one. So you can listen and transmit continuously on RPR but (as safeguard) transmit a FSK beacon on top.

• www.Robust-Packet.net is 'on air'. If you like to obtain an email adress *callsign*@Robust-Packet.net feel free to request. An instant rerouting to your known standard email adress would immediately be in effect. To make RPN more popular please consider to implement http://robust-packet.net in your Comment [%AC] (SCS Tracker) / Beacon Comment (UI-View). Since it is quiet long for 300 baud operation a 2m transmission would help as well.

> Daily developements and **corrections** can be found online here ! http://www.robust-packet.net/Robust-Packet-Network-Manual.pdf

www.robust-packet.net

**Manual** update 2017-05-20 0600z

# RPR-Network Europe

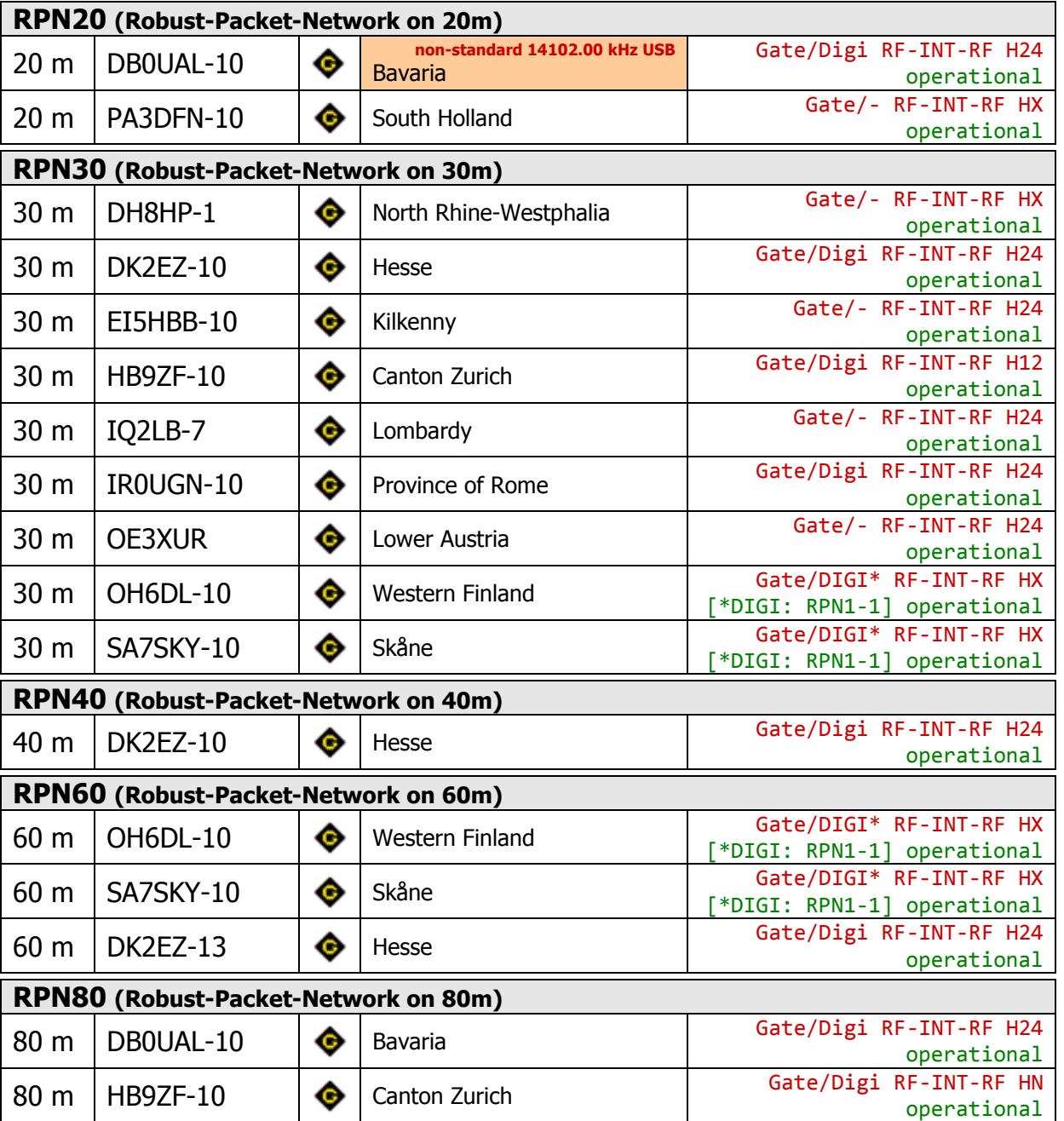

 $\bullet$  H24 = 24 hours operation  $\bullet$  H12 = except night hours  $\bullet$  HX = variable times / on request  $\bullet$  HN = night times

### **Comment**

The interest in operating specific frequencies are as widely spread as the applications the users prefer.

Long-distance travelers focus 20 & 30 m band. Within Europe 80 m is regarded as a valuable band as well. First it means that HF-APRS activities are not over after sunset and second it lets participate lower class licensed hams. Long –distance mobile stations may claim antenna problems but in an area between 500-1000 km even short monoband antennas have shown excellent results.

www.robust-packet.net

Agreement among all hams is not to loose each other on too many different frequencies. Anyway new activities raised up on 40 m. After changing IARU bandplan towards 7000-7200 kHz the digimode part in the IARU Region 1 went up as well. Till now no new specific frequencies have been announced. In order to stay clear of the CW area the new frequncies 7047.30 kHz USB for RPR respectively 7047.60 kHz USB for FSK (HFP) have been developed. Efforts to find a worldwide 40 m frequency failed due to IARU bandplan differences.

In theory there are APRS frequencies existing as well in the 10 m, 15 m and 17 m areas but no gate or digipeater infrastructor is to be found there. So in order to concentrate activities those frequencies are no longer mentioned in this document.

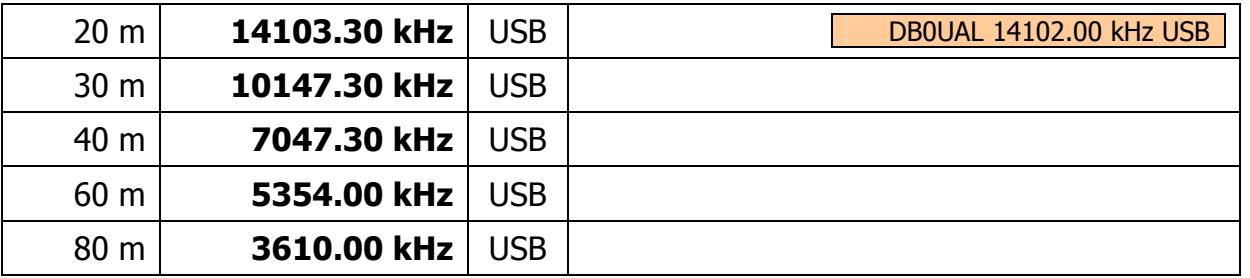

# RPR-Frequencies Europe

#### **Comment**

14103.30 kHz USB – This frequency has become the second strongest frequency in use behind 30m. In order to exchange longpaths and intercontinental in general 20m it of great use.

10147.30 kHz USB – The only really common frequency worldwide including sideband selection. FSK frequency is 10.147,60 kHz USB and TOOGLE-MODE is possible as well.

7047.30 kHz USB – The specific Dial-QRG is a good reminder reflecting the 30 m one and fullfills the conditions according the IARU Region 1 bandplan.

5354.00 kHz USB – The latest frequency is in operation since 2017. Experience all still collected but it seems to be day & night usable.

3610.00 kHz USB – The traditional frequency from Bavaria. For years DB0UAL(-10) has done a reliable job single handedly. Meanwhile a wider interest is aroused. Especially after sunset many stations join a 'fly-in'. Since no specific path setting for DB0UAL(-10) is required any longer other gates enjoy the interaction.

# HF-APRS Frequency Calculation

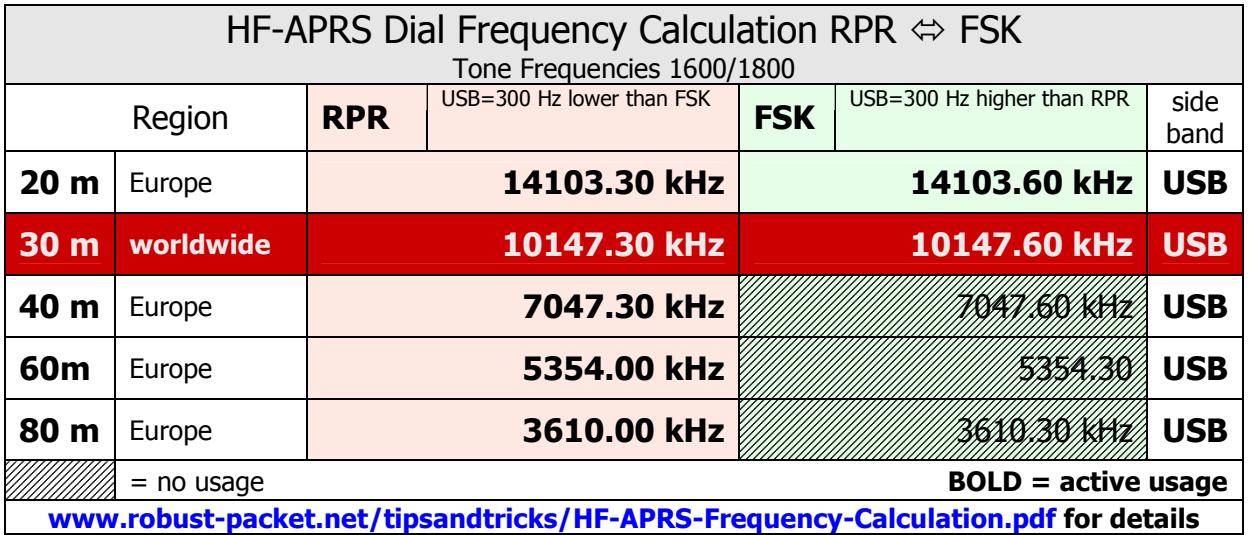

# **Own Station**

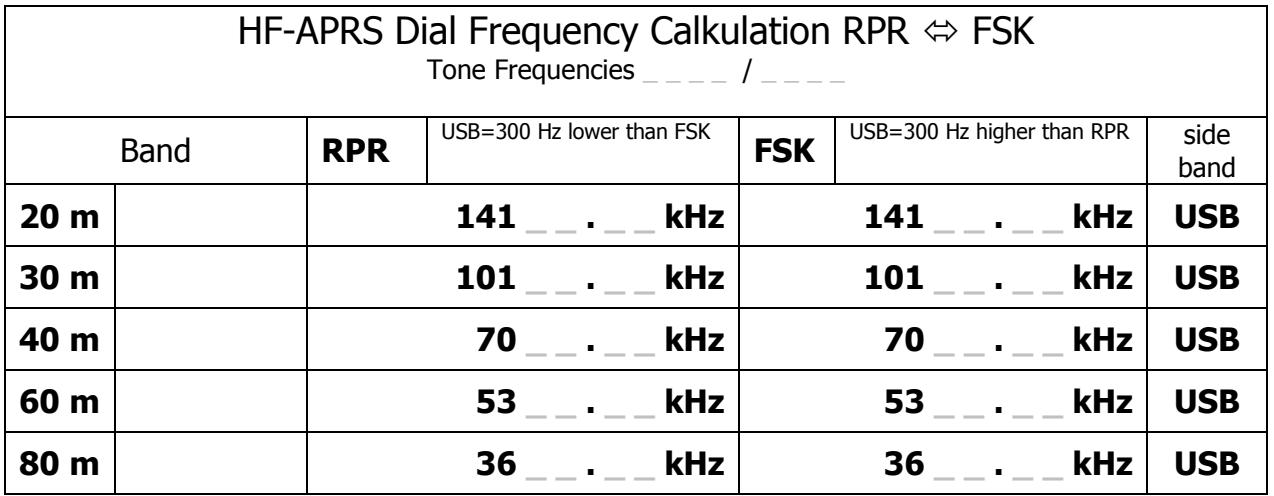

www.robust-packet.net

**Manual** update 2017-05-20 0600z

# HF-APRS Frequencies Worldwide

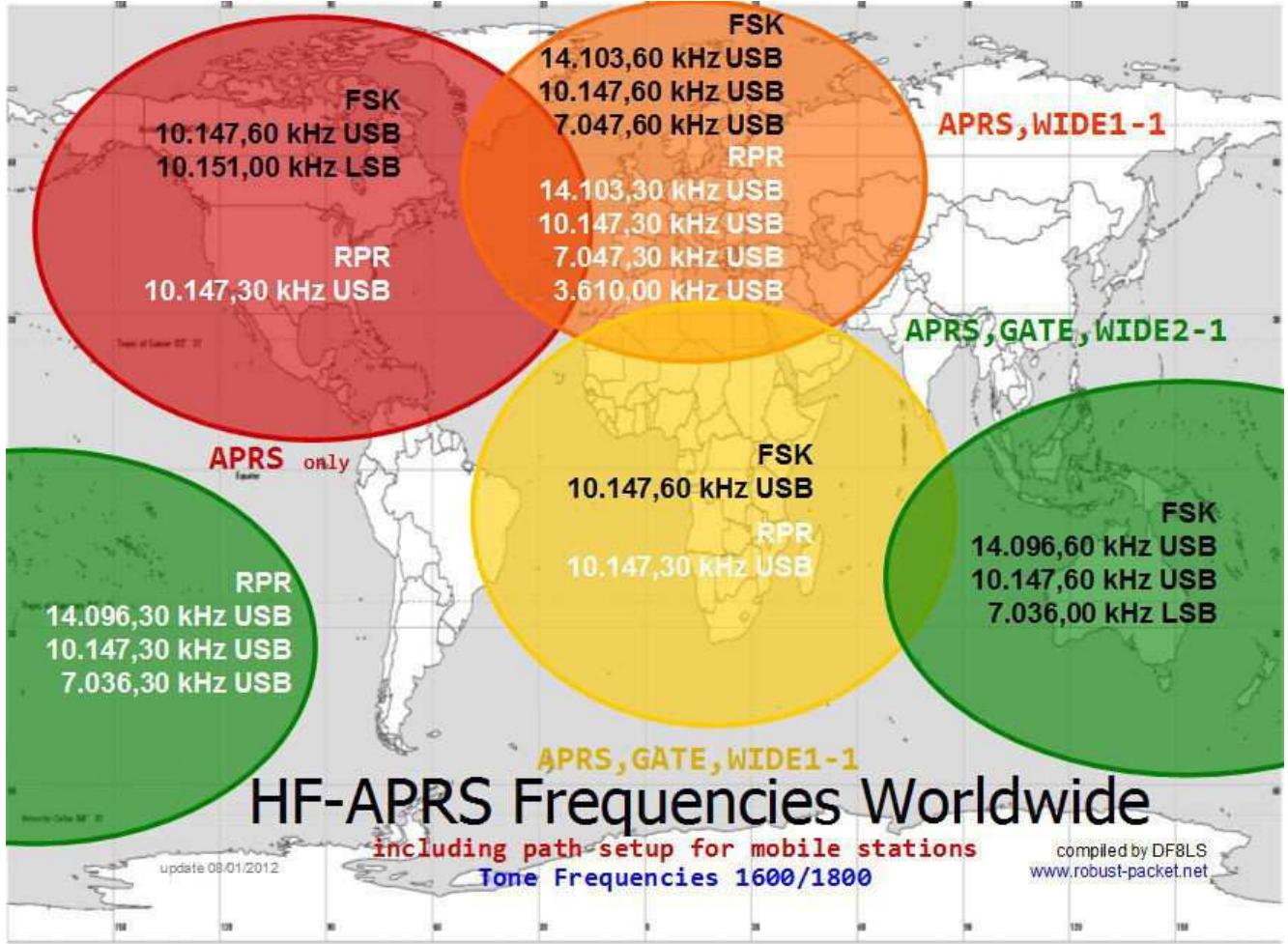

chart as download image under **www.robust-packet.net/hf-aprs-worldwide-chart.html**

# **Comment**

North America (red) Main activities take place on the 30 m band. No further information could be found so far concerning the other bands. According to WA8LMF the density of gates in North America is such high that digipeating is undesirable. A point of view that can be found in Europe as well. Anyway we have to keep on mind that i.e. mobile stations with a distance of 100-200 km to each other would never learn their proximity. With flat tires in the middle of nowhere digipeating then gets a different touch...

When RPR traffic starts now in North America a path APRS,WIDE1-1 is recommended. FSK (HFP) traffic does not encounter any influence by RPR !

Europe (orange) – see comment on previous page

Africa (yellow) Only activities observed are on the 30 m band. It is known that RPR gates are offered as well. Whether that is upon request and therefore temporary only is matter of survey.

www.robust-packet.net

#### **Manual** update 2017-05-20 0600z

Oceania (green) – Driving force when it comes to HF-APRS are the Australian hams. Specifics here are the different frequencies on 20 m & 40 m compared to Europe and different side band selection as well. The historical developement doing HF-APRS came by the usage of old commercial radios. Those provided only USB and so 20 m was kept USB ever since. Shown RPR frequencies are theoretical entries only for the time being but hams down there are highly interested to enter the community of robust packet users.

General statement about path setting in South Africa and Australia – In those areas gating to the internet takes place via crossgating to the VHF-net. So by using GATE and then WIDEN-n results in the nessecary hops to the VHF IGATE.

# RPR-IGATE

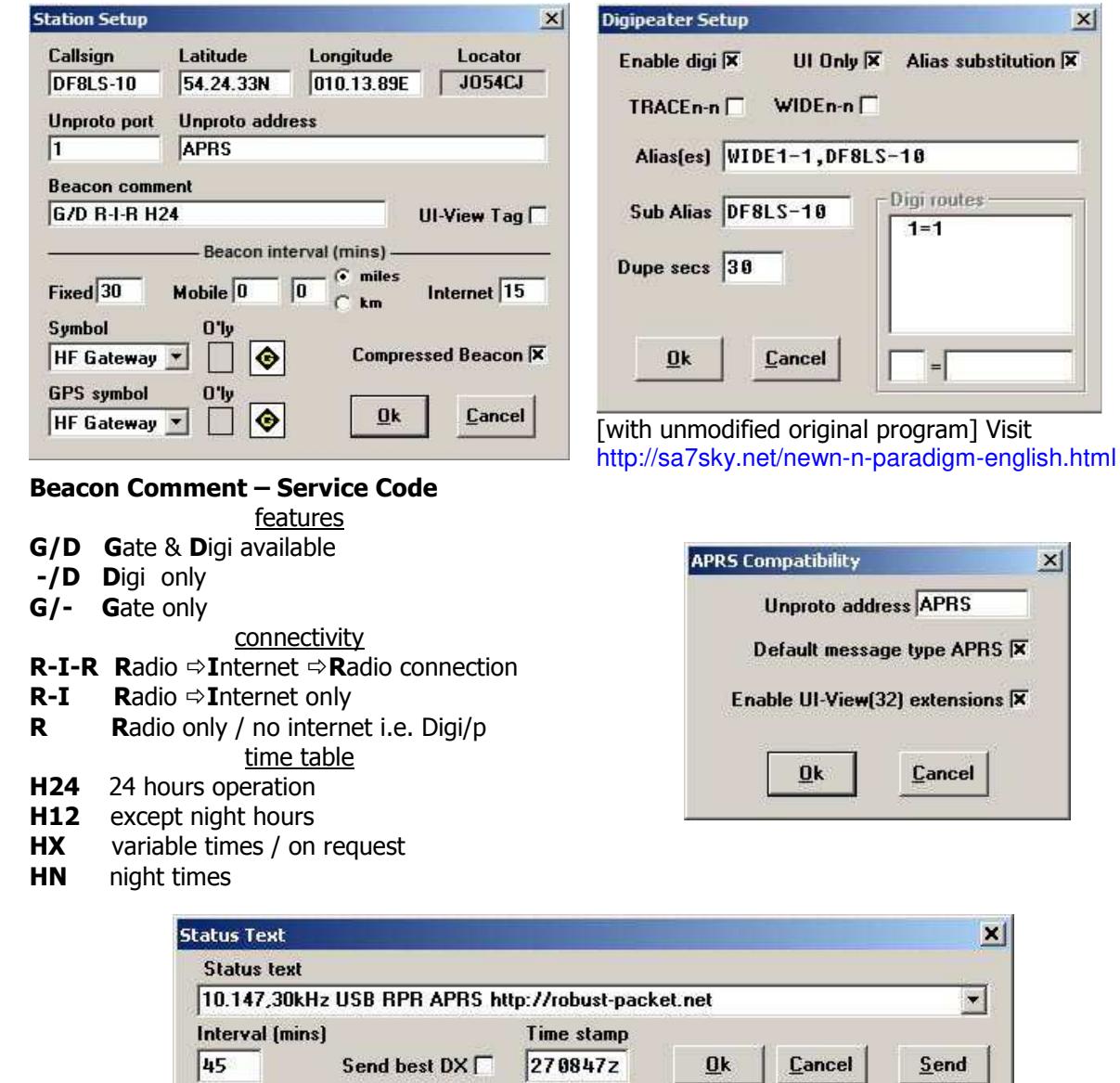

# UI-View

#### www.robust-packet.net

**Manual** update 2017-05-20 0600z

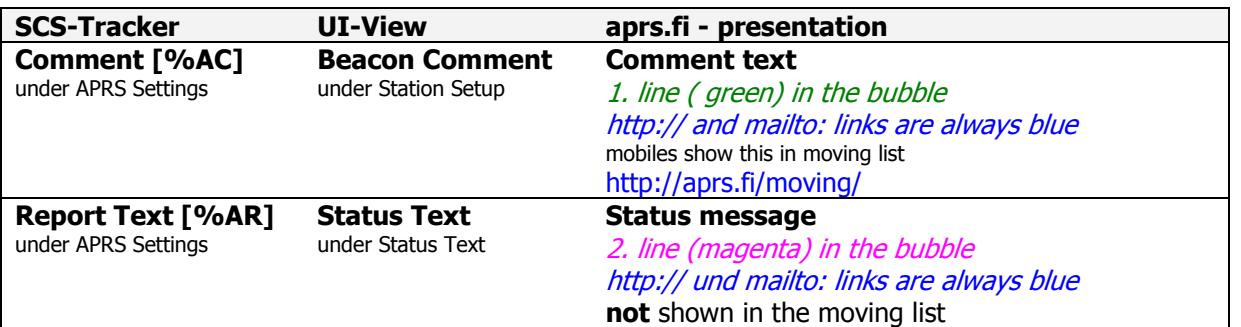

Result in the internet

O DF8LS-12 · center · zoom · info 2011-11-09 07:19:02z - 2012-03-27 09:05:29z G/D R-I-R H12 {UIV32} 10.147,30kHz USB RPR APRS http://robust-packet.net [APU25N via TCPIP\*, qAC, T2KA]

# APRSIS32

There are no specific entries to be done in the menus of the APRSIS32 program to operate RPR with the SCS Tracker. Even the 300 bauds are automatically selected as configured in the tracker itself when entering the KISS mode.

To reach the KISS mode you first create a new port with KISS as choice. The name 'SCS' is free selectable.

Then you exchange directly in the XML file anything between <OpenCmd> ... and ...</CloseCmd> with the actual example below. This is done straight with the txt editor.

If you wish to digipeat this is done in the XML as well in the line **after the very last radio port !!!** you created. (see example)

### **Menu Setting**

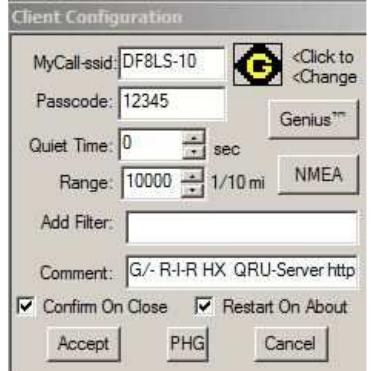

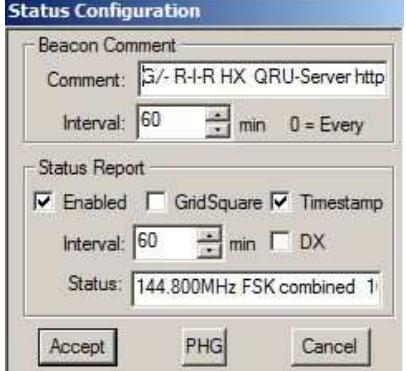

Range maximum is 1000 mi / 1609 km Unter Add Filter you may enter callsigns that go beyond that range i.e. b/KJ4ERJ\*

Comment may be changed here as well

# www.robust-packet.net

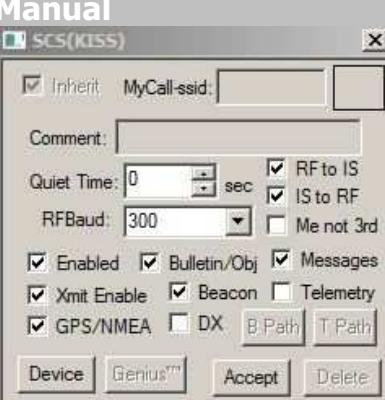

Crucial to the function as GATE is the tick in **RF**  Without the **RF to IS** setting here in APRS-IS **to IS**. Whoever is ticking **IS to RF** becomes a bidirectional IGATE, though APRS-IS is configured in the same manner.

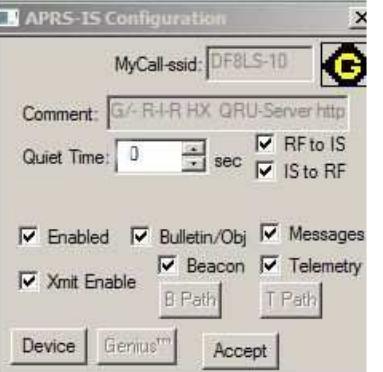

gating would not work. Corresponding **IS to RF** when the bidirectional function is desired. Don't forget to enable, either here or in the menu of the program.

### **SCS Tracker KISS Mode & Digipeating - XML file**

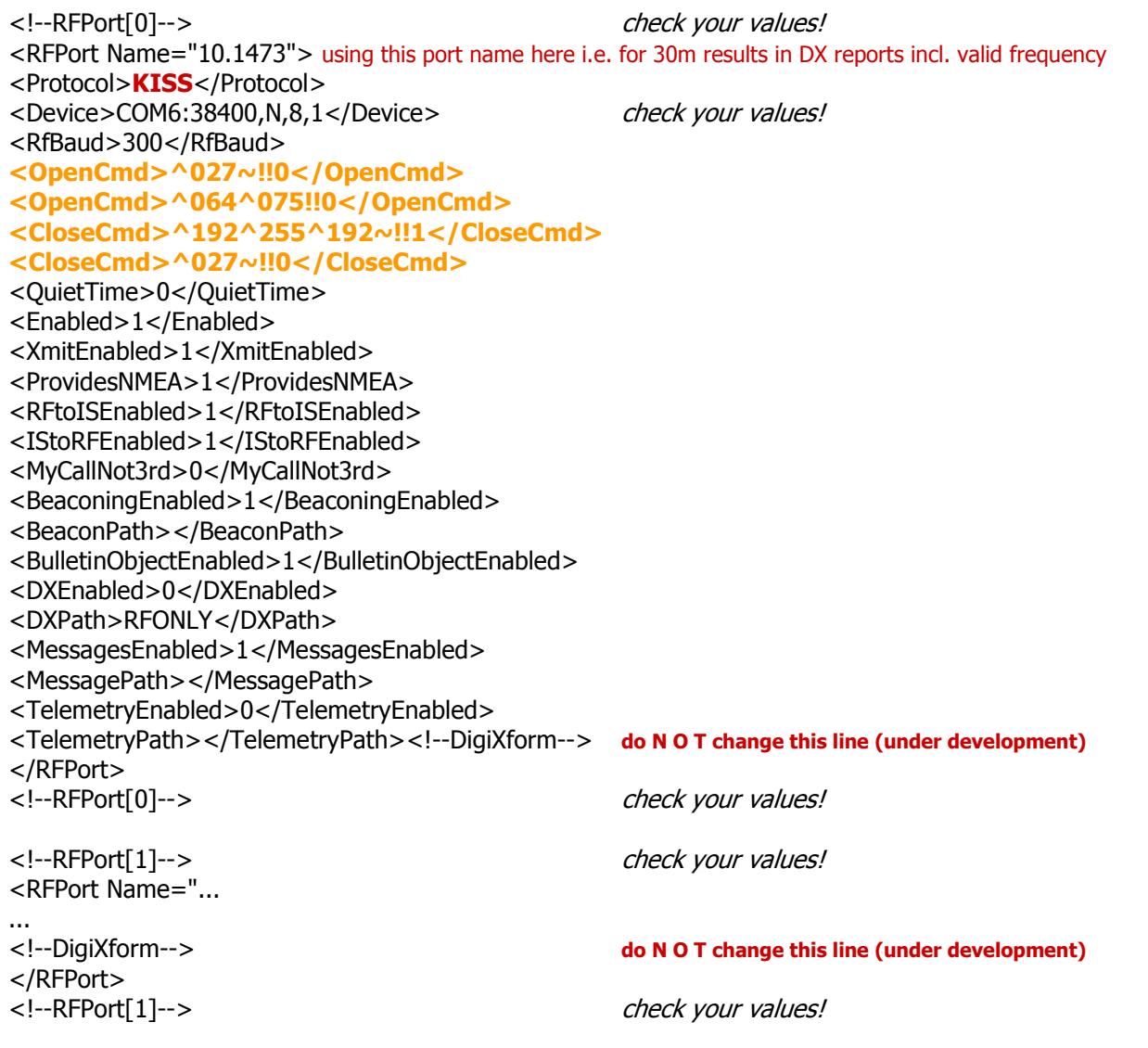

<!--DigiXform--> **exchange this line with** <DigiXform>WIDE1-1=WIDE1\*</DigiXform> **if you wish to digipeat. Otherwise leave it untoughed.** 

**Manual** update 2017-05-20 0600z

**Manual** update 2017-05-20 0600z

Using the settings mentioned above lets the SCS Tracker easily enters KISS mode and exits back to stand alone operation. Anyhow, when restarting APRSIS32 it is vital to switch the tracker powerless for a second (under investigation).

#### **SCS PTC-IIIusb / PTC-IIusb / TRXPTC KISS Mode - XML file**

<!--RFPort[0]--> check your values! <RFPort Name="10.1473"> using this port name here i.e. for 30m results in DX reports incl. valid frequency <Protocol>**KISS**</Protocol> <Device>COM6:38400,N,8,1</Device> check your values! <RfBaud>300</RfBaud> **<OpenCmd>^027~!!1</OpenCmd> <OpenCmd>^M~!!1</OpenCmd> <OpenCmd>QUIT!cmd:</OpenCmd> <OpenCmd>PSKA 250</OpenCmd>** check your values! **<OpenCmd>TONES 2</OpenCmd> <OpenCmd>TRX Frequency 10147.3</OpenCmd> <OpenCmd>PAC!pac:</OpenCmd> <OpenCmd>BAUD r300!pac:</OpenCmd> <OpenCmd>^064^075!!0</OpenCmd> <CloseCmd>^192^255^192~!!2</CloseCmd> <CloseCmd>^M~!pac:!1</CloseCmd> <CloseCmd>QUIT!cmd:</CloseCmd>**  <QuietTime>0</QuietTime> <Enabled>1</Enabled> <XmitEnabled>1</XmitEnabled> <ProvidesNMEA>1</ProvidesNMEA> <RFtoISEnabled>1</RFtoISEnabled> <IStoRFEnabled>1</IStoRFEnabled> <MyCallNot3rd>0</MyCallNot3rd> <BeaconingEnabled>1</BeaconingEnabled> <BeaconPath></BeaconPath> <BulletinObjectEnabled>1</BulletinObjectEnabled> <DXEnabled>0</DXEnabled> <DXPath>RFONLY</DXPath> <MessagesEnabled>1</MessagesEnabled> <MessagePath></MessagePath> <TelemetryEnabled>0</TelemetryEnabled> <TelemetryPath></TelemetryPath> <!--DigiXform--> </RFPort> <!--RFPort[0]--> check your values!

www.robust-packet.net

**Manual** update 2017-05-20 0600z

#### **SCS PTC-II & PTC-IIpro (with DSP-II module at port 1) KISS Mode - XML file**

<!--RFPort[0]--> check your values! <RFPort Name="10.1473"> using this port name here i.e. for 30m results in DX reports incl. valid frequency <Protocol>**KISS**</Protocol> <Device>COM6:38400,N,8,1</Device> check your values! <RfBaud>300</RfBaud> **<OpenCmd>^027~!!1</OpenCmd> <OpenCmd>^M~!!1</OpenCmd> <OpenCmd>Q!cmd:</OpenCmd> <OpenCmd>RESET!cmd:</OpenCmd> <OpenCmd>TONES 4!cmd:</OpenCmd> <OpenCmd>BRIGHT 6!cmd:</OpenCmd> <OpenCmd>FSKA 450!cmd:</OpenCmd>** check your values! <OpenCmd>PSKA 550!cmd:</OpenCmd> *check your values!* **<OpenCmd>PAC TXL AFSK 800!cmd:</OpenCmd>** check your values! **<OpenCmd>PAC!pac:!2</OpenCmd> <OpenCmd>USER 0!pac:!1</OpenCmd> <OpenCmd>PRBOX 0!pac:!1</OpenCmd> <OpenCmd>BAUD R300!pac:!1</OpenCmd> <OpenCmd>^064^075!!0</OpenCmd> <CloseCmd>^192^255^192~!!2</CloseCmd> <CloseCmd>^M~!pac:!1</CloseCmd> <CloseCmd>Q!cmd:</CloseCmd> <CloseCmd>BRIGHT 1!cmd:</CloseCmd>**  <QuietTime>0</QuietTime> <Enabled>1</Enabled> <XmitEnabled>1</XmitEnabled> <ProvidesNMEA>1</ProvidesNMEA> <RFtoISEnabled>1</RFtoISEnabled> <IStoRFEnabled>1</IStoRFEnabled> <MyCallNot3rd>0</MyCallNot3rd> <BeaconingEnabled>1</BeaconingEnabled> <BeaconPath></BeaconPath> <BulletinObjectEnabled>1</BulletinObjectEnabled> <DXEnabled>0</DXEnabled> <DXPath>RFONLY</DXPath> <MessagesEnabled>1</MessagesEnabled> <MessagePath></MessagePath> <TelemetryEnabled>0</TelemetryEnabled> <TelemetryPath></TelemetryPath> <!--DigiXform--> </RFPort> <!--RFPort[0]--> check your values!

www.robust-packet.net

**Manual** update 2017-05-20 0600z

#### **SCS PTC-IIex KISS Mode - XML file**

```
<!--RFPort[0]--> check your values!
<RFPort Name="10.1473"> using this port name here i.e. for 30m results in DX reports incl. valid frequency 
<Protocol>KISS</Protocol> 
<Device>COM6:38400,N,8,1</Device> check your values!
<RfBaud>300</RfBaud> 
<OpenCmd>^027~!!1</OpenCmd> 
<OpenCmd>^M~!!1</OpenCmd> 
<OpenCmd>Q!cmd:</OpenCmd> 
<OpenCmd>TONES 4!cmd:</OpenCmd> 
<OpenCmd>BRIGHT 6!cmd:</OpenCmd> 
<OpenCmd>PSKA 250!cmd:</OpenCmd> check your values! (only diffence to PTC-II & IIpro)
<OpenCmd>PAC!pac1:</OpenCmd> 
<OpenCmd>USER 0!pac1:</OpenCmd> 
<OpenCmd>PRBOX 0!pac1:</OpenCmd> 
<OpenCmd>BAUD R300!pac1:</OpenCmd> 
<OpenCmd>^064^075!!0</OpenCmd> 
<CloseCmd>^192^255^192~!!2</CloseCmd> 
<CloseCmd>^M~!pac1:!1</CloseCmd> 
<CloseCmd>Q!cmd:</CloseCmd> 
<QuietTime>0</QuietTime>
<Enabled>1</Enabled>
<XmitEnabled>1</XmitEnabled> 
<ProvidesNMEA>1</ProvidesNMEA>
<RFtoISEnabled>1</RFtoISEnabled>
<IStoRFEnabled>1</IStoRFEnabled>
<MyCallNot3rd>0</MyCallNot3rd>
<BeaconingEnabled>1</BeaconingEnabled>
<BeaconPath></BeaconPath>
<BulletinObjectEnabled>1</BulletinObjectEnabled>
<DXEnabled>0</DXEnabled>
<DXPath>RFONLY</DXPath> 
<MessagesEnabled>1</MessagesEnabled> 
<MessagePath></MessagePath> 
<TelemetryEnabled>0</TelemetryEnabled> 
<TelemetryPath></TelemetryPath> 
<!--DigiXform-->
</RFPort> 
<!--RFPort[0]--> check your values!
```
**Manual** update 2017-05-20 0600z

#### **SCS P4dragon KISS Mode - XML file**

```
<!--RFPort[0]--> check your values!
<RFPort Name="10.1473"> using this port name here i.e. for 30m results in DX reports incl. valid frequency 
<Protocol>KISS</Protocol>
<Device>COM2:38400,N,8,1</Device> check your values!
<RfBaud>300</RfBaud> 
<OpenCmd>^027~!!1</OpenCmd> 
<OpenCmd>^M~!!1</OpenCmd> 
<OpenCmd>Q!cmd:</OpenCmd> 
<OpenCmd>TONES 4!cmd:</OpenCmd> 
<OpenCmd>BRIGHT 6!cmd:</OpenCmd> 
<OpenCmd>PAC!pac:</OpenCmd> 
<OpenCmd>PRBOX 0!pac:</OpenCmd> 
<OpenCmd>PRPort 1!pac:</OpenCmd> 
<OpenCmd>USER 0!pac:</OpenCmd> 
<OpenCmd>BAUD R300!pac:</OpenCmd> 
<OpenCmd>TXLevel R 170!pac:</OpenCmd> check your values!!
<OpenCmd>^064^075!!0</OpenCmd> 
<CloseCmd>^192^255^192~!!2</CloseCmd> 
<CloseCmd>^M~!pac:!1</CloseCmd> 
<CloseCmd>Q!cmd:</CloseCmd>
<QuietTime>0</QuietTime> 
<Enabled>1</Enabled> 
<XmitEnabled>1</XmitEnabled> 
<ProvidesNMEA>0</ProvidesNMEA> 
<RFtoISEnabled>0</RFtoISEnabled> 
<IStoRFEnabled>0</IStoRFEnabled> 
<MyCallNot3rd>0</MyCallNot3rd> 
<NoGateME>0</NoGateME> 
<BeaconingEnabled>1</BeaconingEnabled> 
<BeaconPath>WIDE1-1</BeaconPath> 
<BulletinObjectEnabled>1</BulletinObjectEnabled> 
<DXEnabled>0</DXEnabled> 
<DXPath>WIDE1-1</DXPath> 
<MessagesEnabled>1</MessagesEnabled> 
<MessagePath>WIDE1-1</MessagePath> 
<TelemetryEnabled>0</TelemetryEnabled> 
<TelemetryPath>WIDE1-1</TelemetryPath> 
<!--DigiXform--> 
</RFPort> 
<!--RFPort[0]--> check your values!
```
## **AGW Packet Engine with SCS Tracker, PTC-IIseries, PTC-IIIseries, TRXPTC & P4dragon \* - XML file**

<!--RFPort[0]--> check your values! <RFPort Name="10.1473"> using this port name here i.e. for 30m results in DX reports incl. valid frequency <Protocol>**AGW**</Protocol> <Device>@localhost:8000</Device> <RfBaud>300</RfBaud> **<!--OpenCmd--> <!--CloseCmd-->** <QuietTime>0</QuietTime> <Enabled>1</Enabled> <XmitEnabled>1</XmitEnabled> <ProvidesNMEA>0</ProvidesNMEA> <RFtoISEnabled>0</RFtoISEnabled> <IStoRFEnabled>0</IStoRFEnabled> <MyCallNot3rd>0</MyCallNot3rd> <NoGateME>0</NoGateME> <BeaconingEnabled>1</BeaconingEnabled> <BeaconPath>WIDE1-1</BeaconPath> <BulletinObjectEnabled>1</BulletinObjectEnabled> <DXEnabled>0</DXEnabled> <DXPath>RFONLY</DXPath> <MessagesEnabled>1</MessagesEnabled> <MessagePath></MessagePath> <TelemetryEnabled>0</TelemetryEnabled> <TelemetryPath></TelemetryPath> <!--DigiXform--> </RFPort> <!--RFPort[0]--> check your values!

remark by SV1UY

All PTC-IIseries (except PTC-IIe which does not support RPR or PTC-II without the DSP+ board/Extra RAM), PTC-IIIseries, TRXPTC and P4dragons should be setup as "NORD><LINK TNC2" Modems and use SMACK KISS Protocol in Packet Engine, Free or Pro. Then in Packet Engine's Setup, Radio Port Manager, Edit Radio Port, Property Page, TNC Control Commands: InitKiss1 field type "^PAC BAUD R300" without the quotes. In InitKiss2 filed type "^PAC" again without the quotes and leave InitKiss3 as is.

SCS Trackers should also be setup as a "NORD><LINK TNC2" Modems using SMACK KISS Protocol in Packet Engine, Free or Pro but in Packet Engine's Setup, Radio Port Manager, Edit Radio Port, Property Page, TNC Control Commands: InitKiss1 and InitKiss2 should be left blank if you are using an SCS Tracker and again leave InitKiss3 as is.

See next page for setup examples

<sup>\*</sup>except PTC-II without DSP+ board/Extended RAM & PTC-IIe which do not support RPR

#### www.robust-packet.net

# **Manual** update 2017-05-20 0600z

#### (continue) remark by SV1UY

![](_page_15_Picture_24.jpeg)

![](_page_15_Picture_25.jpeg)

www.robust-packet.net

**Manual** update 2017-05-20 0600z

# SCS Tracker

![](_page_16_Picture_32.jpeg)

TRConfig Version 1.0.1.55

![](_page_16_Picture_33.jpeg)

TRConfig Version 1.0.1.55

www.robust-packet.net

**Manual** update 2017-05-20 0600z

![](_page_17_Picture_47.jpeg)

# RPR-MOBILE

UI-View

![](_page_17_Picture_48.jpeg)

![](_page_17_Picture_49.jpeg)

# **Comment**

After longer discussions about pros and cons of digipeating the European answer is a YES for mobile stations and a NOT-NECESSARELY for gates & digis. But unlike 2 m operation the path should be set to WIDE1-1 allowing a single hop (remindes old ECHO).

TRConfig Version 1.0.1.55

In case of difficult HF propagation conditions Status Text should be avoided or set to a high time interval.

#### Crosspeater operation (according to DF8HL)

Some Hardware i.e. Yaesu VX-8 have unproto adresses not starting with AP... Meaning that not even the first two letters are AP (except under specific circumstances) but more or less random ones. When hiking through the remote wilderness or doing a trip by canoe some hams use their mobile station as crossdigipeater and mode changer from 2m-FSK to HF-RPR. In order to pass even those non-AP... adresses digipeaters and gates should independently of all formats digipeat and igate anything they receive if the path holds in first place a not yet digipeated ALIAS like WIDE1-1 or the digipeaters station callsign.

# SCS Tracker

![](_page_18_Picture_60.jpeg)

#### www.robust-packet.net

**Manual** update 2017-05-20 0600z

![](_page_19_Picture_28.jpeg)

TRConfig Version 1.0.1.55

![](_page_19_Picture_29.jpeg)

TRConfig Version 1.0.1.55

compiled by DH1TI translated by DF8LS

RPR – Theory

#### **Why RPR-APRS?**

Till now APRS-operation on shortwave was done by ordinary HF-packets (FSK 300 bd). Now what makes the difference towards RPR?

To answer that question we initially focus the properties of HF-channels and the specialties when transmitting digital signals via shortwave.

Properties of an HF-Channel

small bandwidth (< 3kHz) - multipath propagation - phase shift – band noise and other disturbances - fading – constant fluctuating conditions

#### **HF-transmission of digital signals**

When transmitting digital signal via radio by using single carriers you nearly always encounter problems on shortwave by multipath propagation.

![](_page_20_Figure_12.jpeg)

**Run-time diffences caused by multipath propagation**

A signal reaches the receiver via different ways. The different pathes a signal has taken results in different delays of that signal. So a mixture of direct signals meet time-shifted and reflected echoed signals.

The effect of this mixture is shown in following figure.

![](_page_20_Figure_16.jpeg)

## **Intersymbol-Interference by run-time distortion**

This is a symbolic representation of the contents received. It is demonstrated that reflected signal are received such late that they put heavy influence on the direct signals. Superposition following symbols by echoed preceded symbols are called Intersymbol-Interference (ISI). Under typical shortwave conditions a symbol will influence samples that follow.

**Manual** update 2017-05-20 0600z

To gentle the effect of ISI with the old FSK packets the length of symbols was prolonged (reduction to 300 bd). This leaded to an improvement of the relation between duration of a symbol and its echo. You simply allow the echo more time to fade.

![](_page_21_Figure_4.jpeg)

### **Improvement by extension of symbol length**

But it is obvious that symbols which follow are still broken by reflection of the preceding onces. Even when reducing to 300 bd time is still too short to cover the effects of multi pathing on shortwave.

#### **How can RPR do better?**

The solution for the ISI problem is known since the  $50<sup>th</sup>$  and has been used by military services for shortwave operation. It is the Multicarrier System. You take benefit of the Time-Bandwith Product (TBP): data stream is distributed to several subcarriers. Instead of transmitting symbols successively in sequence now mutiple and longer symbols are on air. The more subcarriers are used the longer the symbol can be. This method is called Frequency Division Multiplex (FDM).

Despite this improvement of symbol duration-to-echo relation still ISI may interfere. To encounter that a pause is inserted behinde each symbol. This protective break is called Guard Interval.

![](_page_21_Figure_10.jpeg)

### **Elimination of Intersymbol-Interference by usage of Guard Interval**

The echo is now allowed to fade during the Guard Interval without breaking symbols that follow. Data stream ratio is nearly not effected but robustness against ISI substantialy improved.

Anyway it is easy to imagine that realization of this method takes technical extravagance. To seperate the single subcarriers steep edge filters are needed.

That is why RPR uses a method called Orthogonal Frequency Division Multiplex (OFDM). Supported by digital signal processing steep edge filters are no longer required. RPR workes with 8 subcarriers with a 60 Hz tone gap. Average symbol length jumps to 20 ms in comparison to FSK with 3,3 ms. Without a doubt RPR can be called a multipath capable procedure appropriate for shortwave operation.

![](_page_22_Figure_7.jpeg)

**Spectum of RPR (graphic OE3MZC)** 

Regardless the 8 subcarriers spectrum of RPR is not wider than those ones of FSK300. The opposite is true: bandwidth is just 500 Hz.

In comparison find the FSK300 (old hf-packet) spectrum below. Bandwidth is significantly greater with a value of 730 Hz.

![](_page_23_Figure_0.jpeg)

# **The Problem of Channel Coding**

Beside the discussed ISI multipath problem other uncertainties appear with APRS AX.25 and FSK operation: the missing channel coding.

In normal FSK-packet-radio-operation (same on VHF/UHF) a receiver rejects an error packet and requests a new transmission. Regarding the CRC-Checksum which is attached, an error packet is detected. This method is called ARQ (Automatic Repeat reQuest). It works fine with Packet Radio but when operating APRS this AX.25 automated request mechanism is overrided since we are transmitting unprotocolled (unproto) packets.

Just a tiny crack in the data packet makes it unusable. Receivers would detect it as an error packet and dump it. A lost transmission.

But even here RPR offers the solution with a suitable channel coding. This channel coding allows reveiver not only to detect an error but  $-$  up to a certain degree  $-$  to correct those themselves. This is possible by targeted reconstruction datas included in the package (Forward Error Correction). This method is good to correct single bit errors like caused by lightning and tiny band noise cracks.

But what happens when hole burst errors appear and complete blocks of related bits are lost? Not only 1 bit but i.e. a 10 bits group goes down the drain!? That cannot be corrected any more.

The trick then is the such called Interleaving: originally subsequent bits are scrabbled before transmission in such manner that they do not appear in their chronological order in the data block any longer.

Interleaving now produces out of 1 burst error a greater amount of single bit errors which then can be put together again by the Forward Error Correction.

In this way APRS-packets are protected effectively against transmission failures respectively in many cases can even be "repaired" by the receiving device.

**Manual** update 2017-05-20 0600z

intentionally left blank for editorial reasons

www.robust-packet.net

# RPR-users Europe

![](_page_25_Picture_224.jpeg)

#### www.robust-packet.net

![](_page_26_Picture_228.jpeg)

![](_page_26_Picture_229.jpeg)

#### www.robust-packet.net

![](_page_27_Picture_271.jpeg)

![](_page_27_Picture_272.jpeg)

#### www.robust-packet.net

![](_page_28_Picture_220.jpeg)

![](_page_28_Picture_221.jpeg)

# RPR-users outside Europe

![](_page_28_Picture_222.jpeg)

#### www.robust-packet.net

![](_page_29_Picture_120.jpeg)